## **ИНСТРУКЦИЯ**

по эксплуатации системы

## **«УНИВЕРСАЛЬНЫЙ УЗЕЛ КОММУТАЦИИ»**

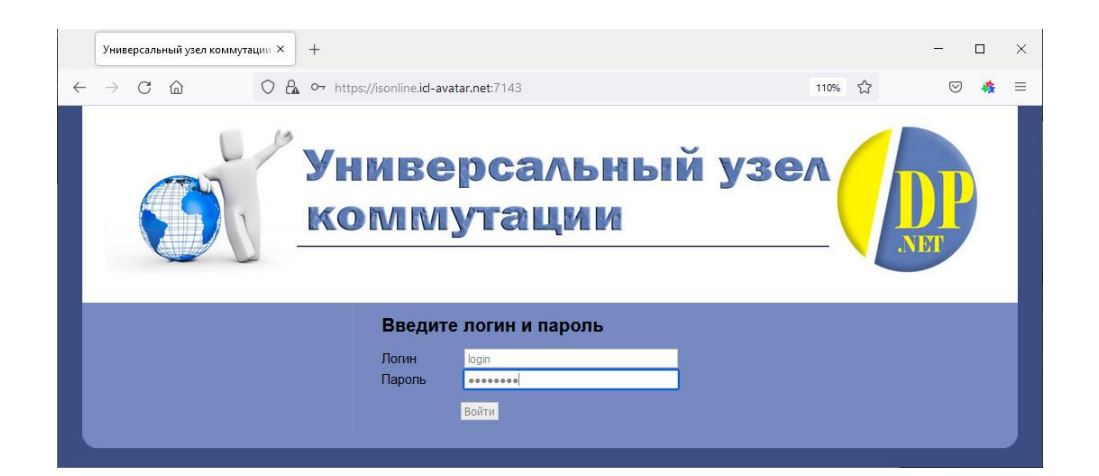

## **ОГЛАВЛЕНИЕ**

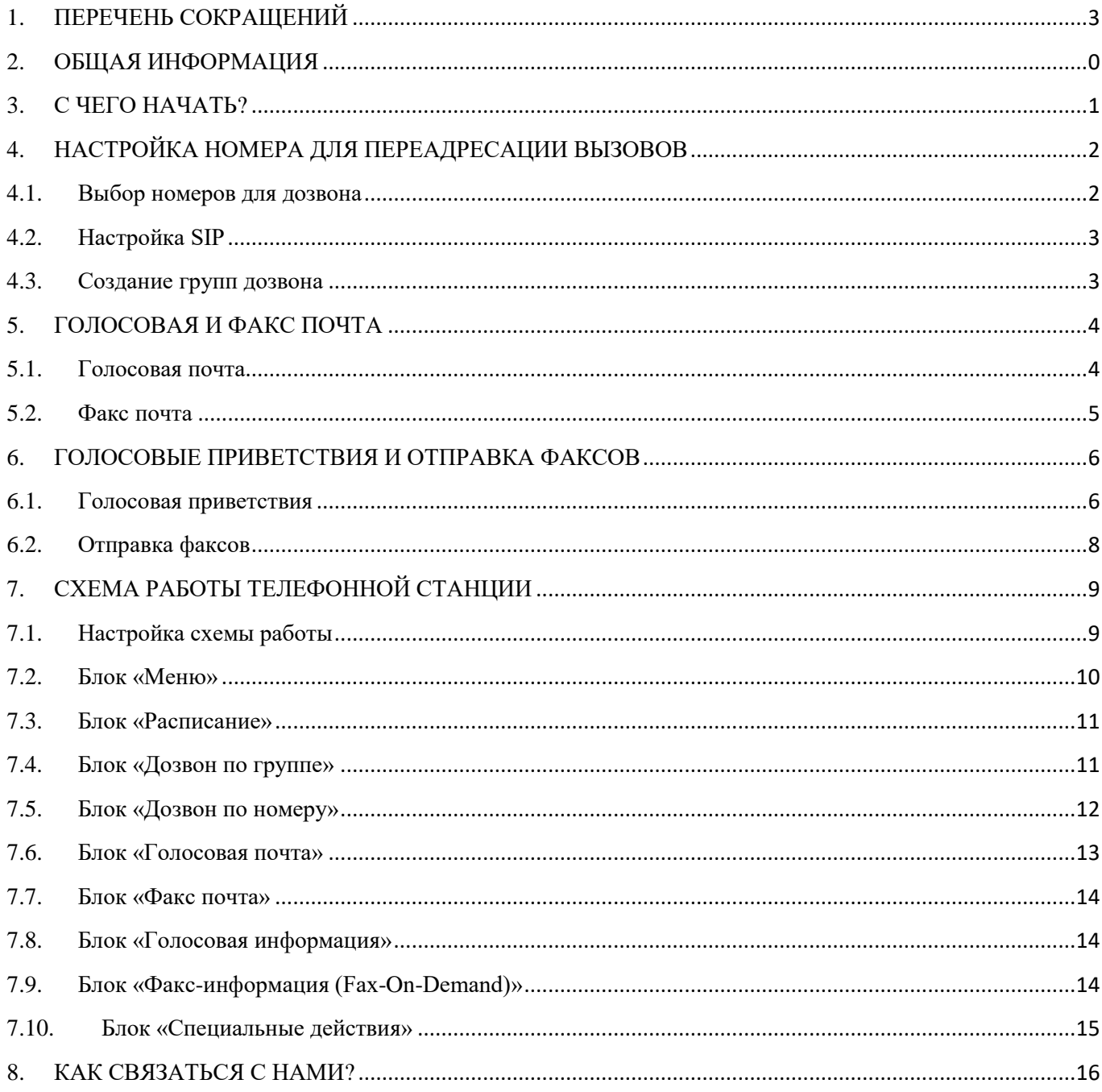

# <span id="page-2-0"></span>**1. ПЕРЕЧЕНЬ СОКРАЩЕНИЙ**

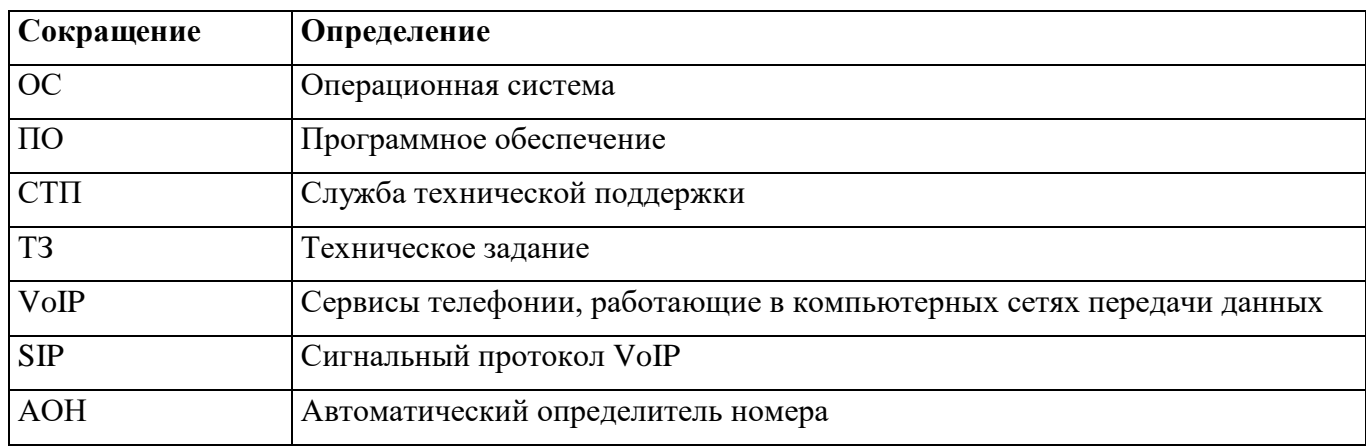

## В документе использованы следующие сокращения:

## <span id="page-3-0"></span>**2. ОБЩАЯ ИНФОРМАЦИЯ**

#### **Быстрый старт**

«Универсальный узел коммутации» позволяет снизить затраты и ускорить выход компании на рынок. Настроив решение через простой интерфейс, Вы сразу же сможете начать пользоваться связью и услугами.

#### **Офис 24х7**

Ни один звонок Ваших партнеров и клиентов не останется без внимания.

До Вас всегда смогут дозвониться или оставить голосовое сообщение, не зависимо от того, где вы находитесь.

#### **Снижение расходов на звонки**

Благодаря использованию технологии VoIP значительно сокращаются затраты на дальнюю связь.

Для различных направлений могут использоваться различные провайдеры, что обеспечит дополнительную экономию на связи.

#### **Концентрируйтесь на бизнесе, а не на технических средствах**

Благодаря тому, что обслуживание приложений и оборудования может быть «вынесено» в аутсорсинг, Вы сможете сконцентрироваться на бизнесе, а не технических средствах, необходимых для работы.

IT-аутсорсинг отлично подходит для молодых и развивающихся компаний.

#### **Инструменты коммуникаций и функции Call-центра**

«Универсальный узел коммутации» обеспечит компанию современными технологиями коммуникаций, что существенно повышает эффективность и оперативность работы.

#### **Масштабируемость**

В любое время Вы можете увеличить или уменьшить количество пользователей. Таким образом, если число сотрудников увеличится, то не придется тратить деньги на покупку дополнительного оборудования.

#### **Мобильность сотрудников**

Совершать звонки, работать с клиентами, устраивать конференции можно не только из офиса, но и из любого места, где есть Интернет или доступна мобильная связь.

Подключив ноутбук к Интернету, вы сможете принимать звонки и общаться со своими сотрудниками так, как будто вы находитесь в офисе.

<span id="page-4-0"></span>Эта инструкция поможет Вам быстро освоиться в интерфейсе управления ПО «Универсальный узел коммутации», чтобы заставить эффективно работать наше решение на Вас и Ваш бизнес.

Давайте приступим к настройке.

Мы рекомендуем следующий порядок настройки (и будем придерживаться именно его):

- прежде всего настроить номера для переадресации вызовов;
- затем настроить голосовую и факс-почту;
- записать голосовые приветствия, а также закачать документы для отправки по факсу;
- завершающий этап собрать все вместе, указав, как именно должен обрабатываться каждый входящий вызов.

## <span id="page-5-0"></span>**4. НАСТРОЙКА НОМЕРА ДЛЯ ПЕРЕАДРЕСАЦИИ ВЫЗОВОВ**

### <span id="page-5-1"></span>**4.1. Выбор номеров для дозвона**

В большинстве случаев контакт-центр существует для того, чтобы принимать входящие вызовы, поступающие от клиентов, и затем, выполнив какие-либо действия, переадресовывать их на Ваши телефонные номера.

Для того, чтобы система знала, на какие номера необходимо переадресовывать звонки, их необходимо указать на странице Пользователи системы - Учетные записи (SIP) в главном меню.

В этом разделе должны быть указаны все используемые номера вне зависимости от того, по какой логике производится дозвон на них. То есть, по сути, это и есть адресная книга с простым перечислением адресатов. Для того, чтобы добавить новый номер нажмите по ссылке Создать новый номер.

В следующем окне укажите имя адресата. Имя может быть произвольным, как Вам удобнее называть этого адресата. Бывает, имя придумать сложно, тогда просто укажите телефонный номер. В следующем поле необходимо указать полный телефонный номер в таком формате, в котором Вы бы его набирали, если бы захотели позвонить из г. Москва. Для городских номеров указывайте семизначный номер, для междугородных и федеральных мобильных - 8ABCXXXXXXX. Для международных - 810(код страны, код города, номер абонента). Разрешено использовать только цифры, скобки, дефисы и пробелы вводить не допустимо.

Тайм-аут дозвона - время в секундах, по истечении которого, если абонент так и не ответил, система "понимает", что абонент "не отвечает" и выполняет какие-то дальнейшие действия. Условия работы каждого абонента различны, поэтому и время ожидания не ответа может быть различным. Необходимо отметить, что при использовании междугородных и международных номеров, рекомендуется увеличить таймаут дозвона. Это связано с тем, что время установления таких звонков может быть достаточно велико и достигать даже 10-15 секунд. Если установить малый таймаут, то абонент может даже и не успеть услышать звонок. Время дозвона по городу варьируется в зависимости от местной АТС и приблизительно равно 2-5 секундам.

После того как все номера указаны, можно объединять их в группы дозвона

#### <span id="page-6-0"></span>**4.2. Настройка SIP**

Если Вы являетесь пользователем наших услуг, вы можете настроить перевод звонков по IP-телефонии.

Используется протокол SIP и кодеки G.711 alaw и G.729. Возможна передача видео по протоколу H.263.

Учетные записи для Вас уже созданы и перечислены в таблице SIP-регистрации.

Внутренний номер — это 4-х значный номер внутри Вашего узла «Универсальный узел коммутации», он так же является SIP-логином.

Пароль - SIP-пароль.

Настройка учетной записи отличается на каждом типе SIP-телефона или софтфона, так что возможно будет необходимо обратиться к инструкции по эксплуатации конкретного телефона.

Перечислим наиболее часто используемые параметры:

- **•** Display Name: введите свое имя, оно будет отображаться на SIP аппарате абоненту, которому вы звоните;
- **•** Login, Username, Auth username: 4-значный внутренний номер;
- **Server, Proxy server, Registrar, Registration server: уточните в абонентском отделе;**
- **Password: введите SIP-пароль.**

## <span id="page-6-1"></span>**4.3. Создание групп дозвона**

Теперь система знает какие номера участвуют в работе контакт-центра, но пока еще не знает, как эти номера соотносятся по группам.

Группа дозвона — это список номеров, по которым будет осуществляться дозвон. Например, днем вы хотите производить дозвон по одним номерам, а ночью по другим. Это две группы Или под кнопкой 1 в меню будет дозвон по отделу работы с клиентами, а по кнопке 2 дозвон по номерам отдела доставки. Под кнопкой 0 у Вас будет экспедитор, который имеет один стационарный телефон и два мобильных. Это три разные группы.

Каждую такую группу номеров необходимо создать и заполнить на странице Обработка вызовов – Группы номеров. При создании группы ей назначается имя, например «Отдел доставки» или «Операторы». После того, как группа создана, необходимо добавить в нее нужные номера. Каждый номер может одновременно участвовать в нескольких группах, и даже несколько раз в одной и той же группе.

Создайте и заполните группы дозвона. Чуть позже мы укажем системе, когда и как надо производить дозвон по ним.

### <span id="page-7-1"></span><span id="page-7-0"></span>**5.1. Голосовая почта**

Наша интеллектуальная платформа поддерживает неограниченное число голосовых и факс почтовых ящиков. Это значит, что для наиболее эффективной работы Вашей компании, Вы можете определить различные голосовые ящики для разных отделов или сотрудников. Тогда им не придётся прослушивать чужую почту, а работа станет более эффективной.

Голосовая почта - несложная услуга, которая предлагает дозвонившемуся клиенту записать голосовое сообщение. Перед началом записи как правило звучит текст-приглашение и звуковой сигнал. После того, как сообщение записано - оно приходит владельцу голосового почтового ящика на e-mail.

Возможны три режима работы:

- **доставка записанного голосового сообщения во вложении на e-mail;**
- доставка только уведомления о том, что на ваше имя получено голосовое сообщение;
- отсутствие какой-либо доставки.

В последних двух случаях прослушивание сообщений возможно через данный вебинтерфейс управления контакт-центром.

Для того, чтобы создать новый голосовой почтовый ящик нажмите по ссылке Создать голосовой почтовый ящик на странице Справочники системы - Голосовые почтовые ящики.

Далее укажите название почтового ящика, например «Почта директора» или «Общий почтовый ящик», выберите наиболее удобный способ доставки и укажите e-mail адрес для доставки. Для указания более одного e-mail адреса разделите их запятыми.

Прослушивание записанных сообщений происходит также на этой странице (только если не используется доставка на e-mail). Если в Вашем почтовом ящике имеются сообщения, они будут отображены в таблице с указанием даты и времени получения, длительности, размера в Кб, а также АОНа звонившего абонента. Вы можете прослушать сообщения кликнув по соответствующей ссылке, а также удалить ненужные.

#### <span id="page-8-0"></span>**5.2. Факс почта**

Факс почта работает по аналогичному принципу, как и голосовая почта, за исключением того, что вместо записи голосового сообщения будет включен факс-аппарат на прием.

То есть после проигрывания в линию текста-приглашения на стороне контакт-центра будет включен факс-аппарат, а клиент услышит характерный сигнал факса.

После этого клиент может «стартовать» свой факс-аппарат на передачу документа. Затем, когда весь документ будет получен, Вы получите его по e-mail в виде документа TIFF. TIFF является стандартом в электронном документообороте и поддерживается стандартными программами Windows и других операционных систем.

Возможны так же три варианта доставки, как и в случае голосовой почты.

Создание факс-почты и просмотр принятых документов производится на странице Справочники системы - Факс-почтовые ящики.

После настройки почтовых ящиков пора приступить к записи различных голосовых приветствий.

## <span id="page-9-0"></span>6. ГОЛОСОВЫЕ ПРИВЕТСТВИЯ И ОТПРАВКА **ФАКСОВ**

#### <span id="page-9-1"></span> $6.1.$ Голосовая приветствия

Голосовые приветствия — это информационное наполнение Вашего контакт-центра. Это все, что слышат клиенты, позвонившие Вам, и от качества этого наполнения зависит впечатление клиента от компании.

Рекомендуем ответственно подойти к вопросу приветствий, записи найти квалифицированного диктора с приятным тембром голоса, правильными интонациями и расстановкой слов и пауз. Заранее тщательно продумать каждую фразу. Затем можно приступать к записи. Делайте несколько попыток записи; удачной оказывается не каждая.

Прежде всего, если у Вас уже есть записанные приветствия на компьютере, то возможно закачать их прямо через веб-интерфейс. Перейдите на страницу Медиа - Промпты. Нажмите на ссылку Создать новое приветствие.

Укажите название для данного приветствия, например, «Главное меню», «Мы не можем ответить Вам», «Мелодия на дозвон», «Запишите сообщение после звукового сигнала» и т.д. Затем установите галочку на «Закачать готовое приветствие с компьютера» и выберите требуемый файл в поле ниже.

Внимание! Файл должен строго соответствовать формату WAV (Microsoft Wave), частота дискретизации 8КГц, 8 бит, кодировка A-Law. Любые другие форматы не поддерживаются. Сконвертировать ваш файл в требуемый формат можно при помощи специального программного обеспечения. Из условно-бесплатных можно назвать Cool Edit, из платных - Sound Forge.

В большинстве случаев удобнее все-таки записать приветствие по телефону, без использования различных программ. Для этого мы создали удобную телефонную систему записи приветствий.

Перейдите на страницу Медиа - Промпты. Нажмите на ссылку Создать новое приветствие. Укажите название для приветствия и установите галочку на «Записать по телефону» и нажмите «Создать». Следуйте инструкциям, данным на следующей странице.

После успешной записи перейдите к списку записанных приветствий. Если все было выполнено правильно, напротив имени приветствия будет отображена ненулевая длительность. Тогда можно прослушать это приветствие, и, если оно подходит Вам - использовать в контактцентре.

Отметим также, что любое приветствие можно перезаписывать сколько угодно раз. Для этого нажмите по коду для записи соответствующего приветствия и следуйте инструкциям.

Мы предлагаем Вашему вниманию несколько несложных советов по записи приветствий:

- старайтесь минимизировать сообщения, никто не хочет слушать различные "пожалуйста";
- принято записывать сообщения женским голосом, хотя это не является обязательным требованием;
- $\mathbf{u}$  . записывайте приветствия из тихого помещения, телефонная трубка достаточно чувствительна к различным шумам;
- для записи найдите самую не зашумлённую линию, желательно цифровую.  $\blacksquare$  . Использовать сотовые телефоны крайне не рекомендуется;
- $\mathbf{u}$  . во время записи улыбайтесь, это очень чувствуется на записанном приветствии;
- $\blacksquare$ при перечислении пунктов меню сначала называйте функцию, а затем клавишу. Например: «Для соединения с отделом продаж нажмите 1», а не «нажмите 1 для...»;
- $\mathbf{u}$  . если в меню имеется несколько пунктов, которые могут вызвать затруднения у клиента, как правило по клавише 0 принято делать связь с оператором;
- $\mathbf{u}$  . для подтверждения какого-либо действия принято использовать #. Это аналог Enter на компьютерной клавиатуре;
- $\mathbf{R}^{(1)}$ для отмены или возврата в предыдущее меню (или меню верхнего уровня) обычно используют \*. Это аналог Escape;
- $\mathbf{u}$ перечисляйте варианты выбора в меню по порядку: 1,2...9;
- $\mathbf{u}$ не забывайте оставлять вариант в меню для тех, кто имеет старые аппараты без тонального набора.

### <span id="page-11-0"></span>**6.2. Отправка факсов**

Вы имеете уникальную возможность дополнить информационное наполнение Вашего контакт-центра факс-документами. То есть клиент, выбрав соответствующий пункт меню, может получить какой-либо документ по факсу. Этот документ вы закачиваете заранее через веб-интерфейс и устанавливаете, при каких условиях он будет выдаваться клиенту: по пункту меню, в ночное время или по каким-либо другим условиям. Количество таких документов не ограничено.

Эту функцию можно использовать для тех документов, которые клиенты запрашивают чаще всего, таких как реквизиты компании, адрес проезда, прайс-листы. В привычной терминологии такая услуга называется «Факс по запросу» или «Fax-On-Demand».

Для закачки документов перейдите на страницу Медиа - Fax-On-Demand. Нажмите на ссылку Закачать новый документ. Придумайте название для этого документа, чтобы было потом удобно на него ссылаться. Название документа не видно для клиентов. Затем выберите сам документ.

Внимание: на данный момент поддерживаются только HTML-документы, а также со сканированные документы в форматах TIFF, BMP, JPEG, PNG, GIF. После того, как файл закачан - он преобразуется в формат, определенный стандартом передачи электронных факсов TIFF/F, а именно приводится к ширине в 1728 пикселей, разрешение изменяется на 204x196 DPI, изображение становится монохромным (только черные и белые пиксели) и подвергается сжатию по алгоритму CCITT Group 3 Fax. Итоговый вариант для передачи по факсу Вы можете скачать по ссылке «Скачать» в списке документов.

Если ширина Вашего документа не равна 1728 пикселям, возможны два варианта преобразования:

- в первом варианте оставить документ «как есть», обрезав при необходимости края, если ширина превышает 1728 пикселя документ не масштабируется! Если он шире, то урезается его правая часть. Если уже, то дополняется белым отступом справа.
- во втором варианте отмасштабировать документ, приведя ширину к 1728 пикселям документ увеличивается или уменьшается, пока ширина не окажется равной 1728 пикселям, при этом документ не искажается, то есть пропорции ширины/высоты не изменяются ни при каких обстоятельствах.

#### <span id="page-12-1"></span><span id="page-12-0"></span>**7.1. Настройка схемы работы**

Мы создали универсальную платформу обработки входящих вызовов, на основе которой можно задать практическую любую логику работы.

Вся работа контакт-центра составляется из маленьких «блоков» или действий, таких как «проиграть голосовую информацию», «выдать факс по запросу», «произвести дозвон по группе N со случайным выбором номера», «произвести дозвон по номеру N», «выдать меню с некоторым набором опций», «в зависимости от дня недели и времени выполнить такое-то действие», «принять сообщения в голосовой почтовый ящик».

Это лишь неполный список возможностей. Также Вы можете задавать, что будет происходить после обработки любого блока в зависимости от результата его обработки.

Например, после дозвона по группе: если все номера заняты, перейти в голосовой почтовый ящик. Или после проигрывания голосовой информации предоставить меню. Или в меню при не выборе ни одной опции перейти к дозвону по группе «Операторы».

Прежде всего необходимо составить схему (желательно даже на бумаге) - как будет «путешествовать» входящий вызов.

Затем шаг за шагом эту схему создавать из блоков.

Прежде всего необходимо задать, с чего начнется обработка входящего вызова.

На странице «Схема работы» задайте начало обработки.

Вы можете создать любой блок из возможных:

- меню меню, которое имеет некоторое голосовое приветствие и несколько опций. Также можно задать опцию «по умолчанию», когда не была нажата ни одна клавиша;
- расписание блок, который в зависимости от дня недели и времени передает управление на какой-либо другой блок. Например, по субботам и воскресениям перейти на «Голосовая почта»;
- дозвон по группе осуществляет дозвон по какой-либо группе номеров. Вы можете задать мелодию, играющую во время дозвона, время дозвона и то, куда вызов перейдет, если все номера заняты или не отвечают (например, на голосовую почту);
- дозвон по номеру отличается от дозвона по группе только тем, что Вы указываете не группу номеров, а один единственный номер. Можно указать действие при занятости номера, а также при не ответе;
- голосовая почта проигрывает голосовое приветствие и начинает запись после тонального сигнала. Сообщение принимается в один из настроенных голосовых почтовых ящиков и отправляется по почте (если такая опция включена);
- факс-почта аналог голосовой почты, но вместо записи производится прием факса;
- блок голосовой информации проигрывает голосовое сообщение и передает управление далее;
- блок факс-информации включает факс в режим передачи и передает документ Fax-On-Demand.

Каждому из блоков можно присвоить имя, чтобы было удобно ссылаться на него из других блоков. Каждый тип блока имеет свой набор параметров, которые мы рассмотрим подробно.

#### <span id="page-13-0"></span>**7.2. Блок «Меню»**

Меню — это такой блок, в котором дозвонившийся может произвести выбор одной из нескольких опций нажатием клавиши на телефоне.

Разрешено использовать любые клавиши от 0 до 9, а также \* (звездочку) и # (решетку). Для выбора опции телефон должен быть переведен в тональный режим набора. Обычно этот режим включается нажатием \* (звездочки). Сотовые телефоны, а также телефоны, подключенные по цифровой линии, уже находятся в режиме тонального набора.

Если у дозвонившегося старый дисковый телефонный аппарат, то он не имеет возможности производить выбор.

На каждую из опций можно задать любое действие из возможных – «проиграть голосовую информацию», «перейти к голосовой или факс почте», «произвести дозвон по какойлибо группе» и другие.

Меню также имеет опцию «по умолчанию». Она выбирается автоматически, если дозвонившийся в течение определенного таймаута не произвел выбор (это относится и к пользователям аппаратов с дисковым набором).

Для меню определены следующие параметры:

- имя меню название для меню, чтобы было удобно на него в последствии ссылаться;
- голосовое приветствие голосовое приветствие из числа записанных в Медиа Промпты. Наши рекомендации по записи приветствий для меню можно найти на этой странице. Если дозвонившийся уже знает, что под какой опцией находится, он может делать выбор сразу же по началу воспроизведения приветствия, не дожидаясь его окончания;
- время ожидания выбора опции в меню время в секундах, по истечении которого будет произведен автоматический выбор опции «по умолчанию». Время начинает отсчитываться от момента окончания проигрывания приветствия. Разрешены значения от 0 до 60 сек. Рекомендуемое значение - 5-10 сек; это то время, за которое пользователь, прослушав приветствие целиком произведет свой выбор;
- опции меню перечисление всех запрограммированных опций меню. Добавление опций происходит в окошке Добавить опцию. Выберите опцию (0-9, \*, #) и назначьте ей действие;
- если не была выбрана ни одна опция опция «по умолчанию».

#### <span id="page-14-0"></span>**7.3. Блок «Расписание»**

Расписание производит распределение вызова на один из выбранных направлений в зависимости от времени и дня недели. При помощи расписания обычно задается различное обслуживание вызова в рабочее время, ночное время, выходные, обед и т.д.

Для расписания определены следующие параметры:

- имя расписание название для расписания, чтобы было удобно на него в последствии ссылаться;
- конфигурация расписания перечисление всех вариантов обслуживания. Добавление опций происходит в окошке Добавить опцию. Выберите день недели, время начала действия варианта и время окончания, а также действие, которое будет произведено в данное время и день недели. Возможно создание сразу нескольких опций, например с понедельника по пятницу. Тогда будет создано сразу 5 опций согласно дням недели;
- если не было найдено соответствие возможно задать действие, если в расписании отсутствует вариант для текущего дня недели и времени.

### <span id="page-14-1"></span>**7.4. Блок «Дозвон по группе»**

Дозвон по группе осуществляет дозвон по некоторой группе телефонных номеров.

Для дозвона по группе определены следующие параметры:

- имя блока название для блока дозвона, чтобы было удобно на него в последствии ссылаться. Например «Дозвон по всему офису»;
- дозвон по группе выберите группу номеров, по которым будет произведен дозвон. Группы конфигурируются в Адресная книга - Группы дозвона;
- способ перебора номеров алгоритм, по которому будут выбраться номера;
- o по порядку дозвон будет всегда начинаться с первого номера в группе. Если он занят или не отвечает, вызов перейдет на второй номер и т.д. В таком случае наибольшая нагрузка ляжет на первый номер в списке;
- o эмуляция серийного номера (по кругу) дозвон будет начинаться со следующего номера, после которого был произведен последний дозвон. Поясним на примере: у нас есть три номера 100-10-10, 100-10-11 и 100-10- 12. Самый первый вызов поступит на 100-10-10. Допустим он занят, тогда вызов перейдет на 100-10-11. Этот номер ответил и разговор состоялся. Поступил следующий вызов. Он будет направлен сперва на номер 100-10- 12, т.к. он будет следующим в списке после ответившего 100-10-11. Затем пойдет опять 100-10-10. Таким образом распределение нагрузки примерно равномерное среди всех номеров, включенных в группу;
- o случайный выбор номер для дозвона будет выбран случайным образом. Если он занят или не отвечает, следующий номер будет выбран так же случайным образом;
- таймаут дозвона время в секундах, в течении которого вызов будет «гулять» по номерам дозвона. По истечении этого времени, если никто так и не ответил, вызов будет переведен на действие заданное на «не дозвон». Если указать таймаут равный 0, вызов пройдется по всему списку только один раз. Рекомендуется указывать таймаут не более 5 минут (300 секунд), т.к. более этого времени редкий клиент будет ожидать на линии. Гораздо лучше сказать ему сообщение, чтобы позвонил позже или предоставить возможность оставить голосовое сообщение;
- мелодия во время дозвона голосовое приветствие, которое будет звучать во время дозвона. Вы можете указать любое сообщение из Медиа - Промпты. В качестве такого голосового приветствия можно использовать любую понравившуюся мелодию, информацию о компании или просто «стандартные» гудки. В таком случае необходимо выбрать гудки (КПВ);
- при не дозвоне (все номера заняты или не отвечают) действие, которое необходимо произвести при не дозвоне по группе (например, из-за истечения таймаута). Возможно, проиграть некоторое сообщение, например, «все операторы заняты» и перевести вызов на какое-либо другое действие (например, на голосовую почту).

#### <span id="page-15-0"></span>**7.5. Блок «Дозвон по номеру»**

Дозвон по номеру осуществляет дозвон по одному телефонному номеру. Для дозвона по номеру определены следующие параметры:

- имя блока название для блока дозвона, чтобы было удобно на него в последствии ссылаться. Например «Дозвон Ивану Ивановичу»;
- дозвон выберите номер, по которому будет произведен дозвон. Номера конфигурируются в Адресная книга - Номера;
- мелодия во время дозвона голосовое приветствие, которое будет звучать во время дозвона. Вы можете указать любое сообщение из Медиа - Промпты. В качестве такого голосового приветствия можно использовать любую понравившуюся мелодию, информацию о компании или просто «стандартные» гудки. В таком случае необходимо выбрать гудки (КПВ);
- при занятости действие, которое необходимо произвести при занятости номера. Возможно, проиграть некоторое сообщение, например, «все операторы заняты» и перевести вызов на какое-либо другое действие (например, на голосовую почту);
- при не ответе действие, которое необходимо произвести если номер не отвечает. Таймаут не ответа задается в адресной книге. Возможно, проиграть некоторое сообщение, например, «все операторы заняты» и перевести вызов на какое-либо другое действие (например, на голосовую почту).

#### <span id="page-16-0"></span>**7.6. Блок «Голосовая почта»**

Голосовая почта проигрывает сообщение-приглашения к записи, выдает звуковой сигнал (писк) и производит запись. После записи сообщение отправляется по e-mail (если включена доставка) или сохраняется для дальнейшего прослушивания через веб-интерфейс.

Для голосовой почты определены следующие параметры:

- имя блока название для блока, чтобы было удобно на него в последствии ссылаться. Например, «принять голосовую почту»;
- принимать в голосовой ящик укажите ящик голосовой почты, в который будет приниматься сообщение;
- голосовое приветствие перед началом записи голосовое приветствие из числа записанных в Медиа - Промпты;
- после записи голосового сообщения возможно указать действие после окончания записи голосового сообщения;
- при возникновении ошибки возможно указать действие, которое будет выполнено, если прием в голосовой почтовый ящик невозможен (например, по причине переполнения). Хорошим тоном будет проиграть сообщение «Голосовой почтовый ящик переполнен. Перезвоните позже».

#### <span id="page-17-0"></span>**7.7. Блок «Факс почта»**

Голосовая почта проигрывает сообщение-приглашение к передаче факса и производит прием факса (при этом выдает стандартный тон ответа факс-аппарата). После приема факс отправляется по e-mail (если включена доставка) или сохраняется для дальнейшего просмотра через веб-интерфейс.

Для факс почты определены следующие параметры:

- имя блока название для блока, чтобы было удобно на него в последствии ссылаться. Например, «виртуальный факс-аппарат»;
- принимать в факс-почтовый ящик укажите ящик факс почты, в который будет приниматься факс;
- голосовое приветствие перед началом приема факса голосовое приветствие из числа записанных в Медиа - Промпты.

После приема факс сообщения - возможно указать действие после окончания приема.

 При возникновении ошибки - возможно указать действие, которое будет выполнено, если прием в факс-почтовый ящик невозможен (например, по причине переполнения) или прием не удался (шумы на линии, отмена передачи пользователем). Хорошим тоном будет проиграть сообщение «Прием не удался».

#### <span id="page-17-1"></span>**7.8. Блок «Голосовая информация»**

Блок голосовой информации просто проигрывает звуковой файл в линию и передает управление дальше. Пользователь не может прекратить проигрывание сообщение нажатием кнопок - оно всегда проигрывается до конца.

Для блока голосовой информации определены следующие параметры:

- имя блока название для блока, чтобы было удобно на него в последствии ссылаться. Например, «информация об услугах»;
- после проигрывания голосовой информации возможно указать действие после окончания проигрывания.

#### <span id="page-17-2"></span>**7.9. Блок «Факс-информация (Fax-On-Demand)»**

Блок факс-информации проигрывает звуковой файл в линию, а затем начинает передачу документа по факсу. В линии звучит специфический тон факс-аппарата, дозвонившийся должен включить прием факса на своем факс-аппарате; документ будет передан, после чего управление передается далее. Удобно использовать такой блок, когда есть какие-то документы, которые очень часто запрашиваются клиентами, такие как прайсы, карта проезда, реквизиты. Можно создать меню, где по различным опциям будут выдаваться те или иные документы.

Для блока факс-информации определены следующие параметры:

- имя блока название для блока, чтобы было удобно на него в последствии ссылаться. Например, "прайсы 2021";
- голосовое приветствие перед отправкой факса голосовое приветствие из числа записанных в Медиа - Промпты;
- документ для отправки укажите, какой документ будет передаваться в данном блоке. Сообщения закачиваются на странице Медиа - Fax-On-Demand.

 После отправки факс сообщения - возможно указать действие после окончания передачи.

 При возникновении ошибки - возможно указать действие, которое будет выполнено, если передача не удалась (шумы на линии, отмена приема пользователем, закончился тонер или бумага на принимающей стороне). Хорошим тоном будет проиграть сообщение «Передача не удалась».

## <span id="page-18-0"></span>**7.10. Блок «Специальные действия»**

При задании действий в выпадающем списке кроме перечисленных блоков имеются специальные действия:

- сбросить вызов просто сбрасывает входящий вызов;
- вернуться на предыдущий блок переходит на один блок «наверх». Например, если есть меню, а одна из опций - голосовая информация. После проигрывания голосовой информации мы хотим вернуться обратно в меню, т.е. выше. Для этого необходимо выбрать в «После проигрывания голосовой информации» действие «Вернуться на предыдущий блок»;
- выполнить текущий блок заново заново выполняет текущий блок. Например, можно сделать в меню такой пункт;
- «Для повтора всех опций меню нажмите 1» и задать для опции 1 «Выполнить текущий блок заново».

<span id="page-19-0"></span>Если Вы не нашли ответа на интересующий вопрос, свяжитесь с нами по нашему контактному телефону или Email, приведенные в разделе «Контакты» на нашему веб-сайте.

(<http://digital-country.net/contacts> )